Государственное автономное профессиональное образовательное учреждение Свердловской области «Богдановичский политехникум»

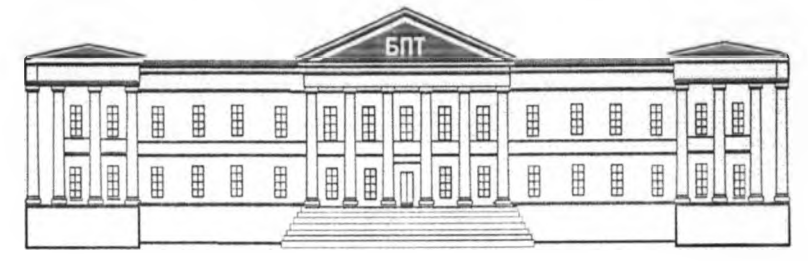

### ОЦЕНОЧНЫЕ СРЕДСТВА на промежуточную аттестацию ПО ДИСЦИПЛИНЕ ОП.08 ОСНОВЫ КОМПЬЮТЕРНОЙ ГРАФИКИ

Для профессии 15.01.05 Сварщик (ручной и частично механизированной сварки (наплавки) Форма обучения - очная Срок обучения 2 года 10 месяцев

#### **УТВЕРЖДАЮ**

Заместитель директора по УВР ГАПОУ СО «Богдановичский политехникум»

\_\_\_\_\_\_\_\_\_\_\_\_\_/Е Е. Киселева

« <u>» 2021 г.</u>

Оценочные средства промежуточной аттестации по дисциплине **ОП.08 ОСНОВЫ КОМПЬЮТЕРНОЙ ГРАФИКИ** составлены в соответствии с требованиями ФГОС СПО по профессии 15.01.05 Сварщик (ручной и частично механизированной сварки (наплавки).

Является компонентом учебно-методического комплекса по дисциплине в составе фонда оценочных средств.

Составитель:

Лоскутов Денис Евгеньевич, преподаватель ГАГЮУ СО «Богдановичский политехникум», г. Богданович.

Рассмотрена на заседании ПЦК профессионального и механического цикла ГАПОУ СО «Богдановичский политехникум»

Председатель ПЦК

/Замана Т.А. /

**«***<i>B***» инслеге 2021 г.** 

# СОДЕРЖАНИЕ

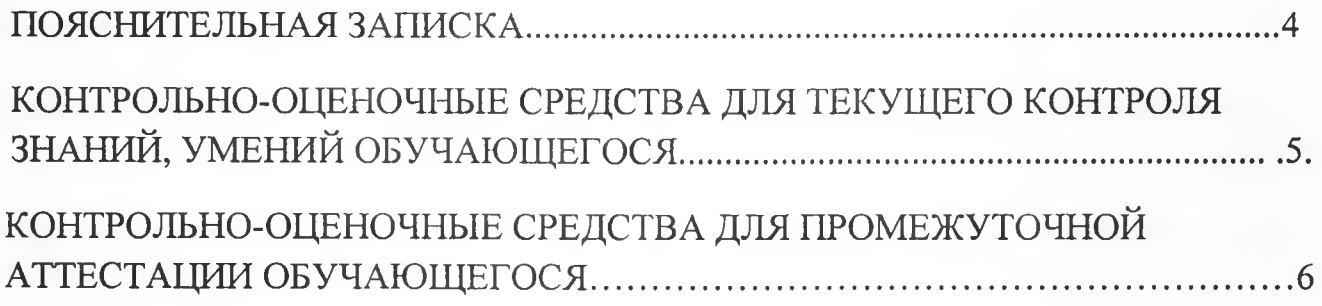

Комплект оценочных средств (КОС) предназначен для контроля и оценки образовательных достижений обучающихся, освоивших программу учебной дисциплины **ОП.08 ОСНОВЫ КОМПЬЮТЕРНОЙ ГРАФИКИ.** ФОС включает контрольные материалы для проведения текущего контроля и промежуточной аттестации.

КОС разработан в соответствии с ФГОС СПО основной профессиональной образовательной программой по профессии 15.01.05 Сварщик (ручной и частично механизированной сварки (наплавки).

В результате освоения дисциплины обучающийся должен уметь:

- создавать, редактировать и оформлять чертежи на персональном

компьютере с использованием прикладных программ;

**В** результате освоения дисциплины обучающийся должен знать:

- условные графические и буквенно-цифровые обозначения в чертежах;

- Технологию и правила выполнения чертежей в программе КОМПАС.

Профессиональные компетенции (ПК) и общие компетенции (ОК), которые актуализируются при изучении учебной дисциплины:

ПК 1.1. Читать чертежи средней сложности и сложных сварных металлоконструкций.

ПК 1.2. Использовать конструкторскую, нормативно-техническую и производственно-технологическую документацию по сварке.

ПК 1.9. Проводить контроль сварных соединений на соответствие геометрическим размерам, требуемым конструкторской и производственнотехнологической документации по сварке.

ПК 1.10. Пользоваться чертежами и спецификациями, оформленными в соответствии с требованиями международных стандартов по сварке и родственным технологиям, и требованиями ТО WSR/WSI.

OK 1. Понимать сущность и социальную значимость своей будущей профессии, проявлять к ней устойчивый интерес.

ОК 4. Осуществлять поиск информации, необходимой для эффективного выполнения профессиональных задач.

ОК 6. Работать в команде, эффективно общаться с коллегами, руководством

**4**

## КОНТРОЛЬНО-ОЦЕНОЧНЫЕ СРЕДСТВА ДЛЯ ТЕКУЩЕГО КОНТРОЛЯ ЗНАНИЙ, УМЕНИЙ ОБУЧАЮЩЕГОСЯ

Текущий контроль проводится преподавателем в процессе проведения теоретических занятий - графические работы, устный опрос, презентации.

Оценка индивидуальных образовательных достижений по результатам текущего контроля (устный опрос) производится в соответствии с универсальной шкалой (таблица 1), с учетом за каждый правильный ответ 1 балл, шкала оценивания графических работ представлена в таблице 2, шкала оценивания презентации представлена в таблице 3.

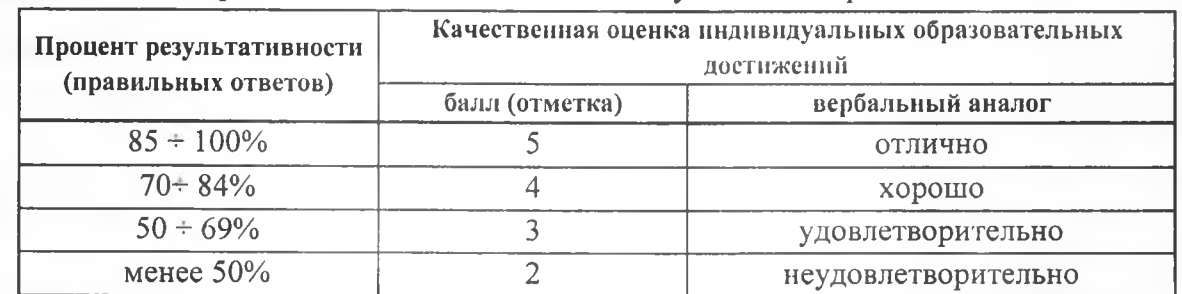

#### Таблица! - Универсальная шкала оценивания устного опроса

### Таблица 2- Шкала оценивания графических работ

**Наличие ошибок выбора количества видов и масштабов, выполнения элементов чертежа или эскиза (несоответствие требованиям стандартов ЕСКД) Количество ошибок Баллы 0 4 1-2 3 3-4 2 5 и более 0 Оценивание качества работы:**

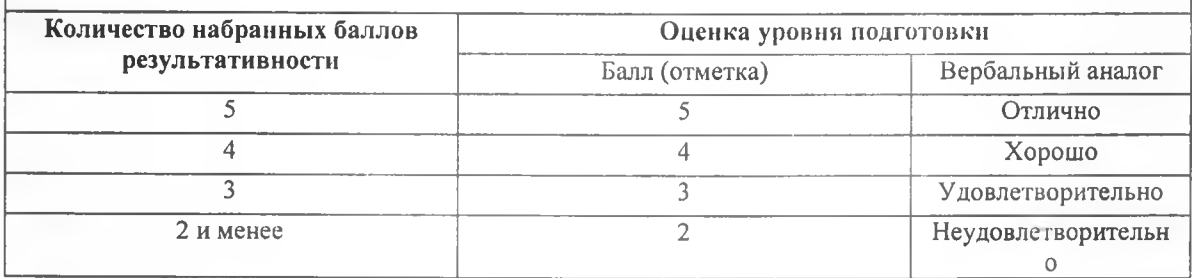

### КОНТРОЛЬНО-ОЦЕНОЧНЫЕ СРЕДСТВА ДЛЯ ПРОМЕЖУТОЧНОЙ АТТЕСТАЦИИ ОБУЧАЮЩЕГОСЯ

Промежуточная аттестация проводится в форме дифференцированного зачета. Дифференцированный зачет представляет собой два задания.

**ЗАДАНИЕ 1** - *Теоретическая часть* - тестовые задания по курсу дисциплины. Время выполнения теоретической части 20 минут в программе Nettest.

**ЗАДАНИЕ** 2 *-Практическая часть* - контрольная (графическая) работа на тему "Изображения" Решение практической части машинным способом в **САПР** КОМПАСЗОпо выбору студента. Время выполнения 45 минут.

Оценкаб «отлично» выставляется обучающемуся, если работа выполнена в указанный срок в полном объеме с соблюдением требований, обозначенных ниже в Критериях оценки контрольной работы. Обучающийся знает весь требуемый программой материал, хорошо понимает и прочно усвоил его.По результатам тестирования 85-100% правильных ответов

Оценка4 «хороню» выставляется обучающемуся, если работа выполнена в указанный срок в полном объеме с соблюдением требований, обозначенных ниже в Критериях оценки контрольной работы. Обучающийся знает весь требуемый программой материал, хорошо понимает и прочно усвоил его.По результатам тестирования 70-84 % правильных ответов

ОценкаЗ «удовлетворительно» выставляется обучающемуся, еслиработа выполнена в указанный срок в полном объеме с соблюдением требований, обозначенных ниже в Критериях оценки контрольной работы. По результатам тестирования 50-69% правильных ответов

Оценка 2 «неудовлетворительно» выставляется, если работа обучающимся не выполнена в срок; обучающийся обнаруживает незнание большей части программного материала, отвечает, как правило, лишь на наводящие вопросы преподавателя неуверенно. По результатам тестирования менее 50% правильных ответов

#### Критерии оценки

Контрольная работа должна быть оформлена в соответствии с требованиями ЕСКД и оценивается преподавателем по следующим п:

- 1. соответствие видов и изображений требованиям ЕСКД;
- 2. рациональность и гармоничность размещения отдельных изображений и видов на поле листа, соблюдение требуемых отступов между изображениями, размерными линиями, рамкой чертежа;
- 3. соответствие элементов чертежа *(линий, надписей, размеров, вспомогательных элементов)* требованиям стандартов ЕСКД;
- 4. правильность выполнения чертежа и отсутствие грубых ошибок при проецировании видов детали *(лишние или пропущенные линии, проекционные связи между видами и элементами видов и т. п.)*;

*6*

# 5. Правильность заполнения основной надписи

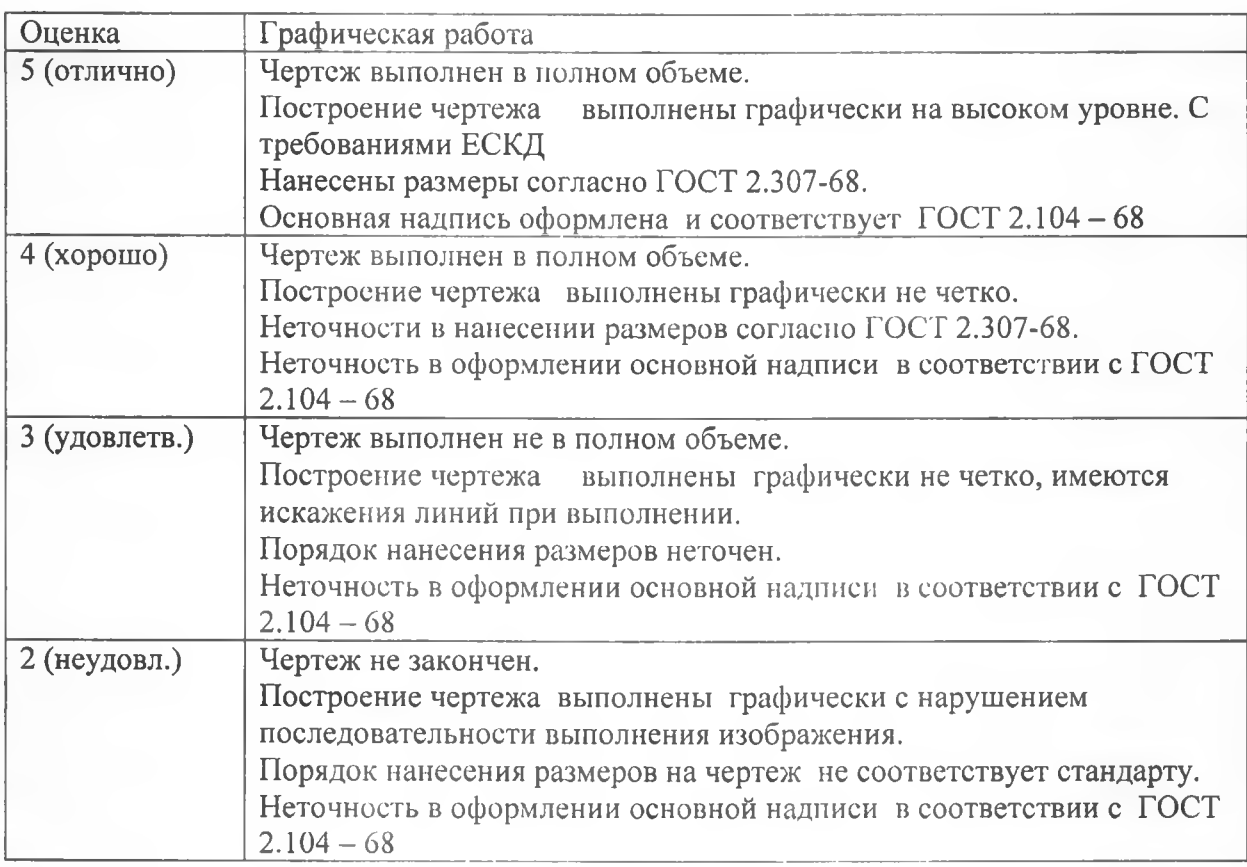

### Перечень материалов и оборудования, допущенных к использованию на дифференцированном зачете

- 1.12 компьютеров для обучающихся.
- 2. 1 компьютер для преподавателя.
- 3. Локальная сеть в компьютерном классе.
- 4. САПР Компас-3D.
- 5. Карточки с итоговой графической работой (контрольная работа)
- 6. Программа nettest

#### ЗАДАНИЕ №1

### Оцениваемые результаты обучения

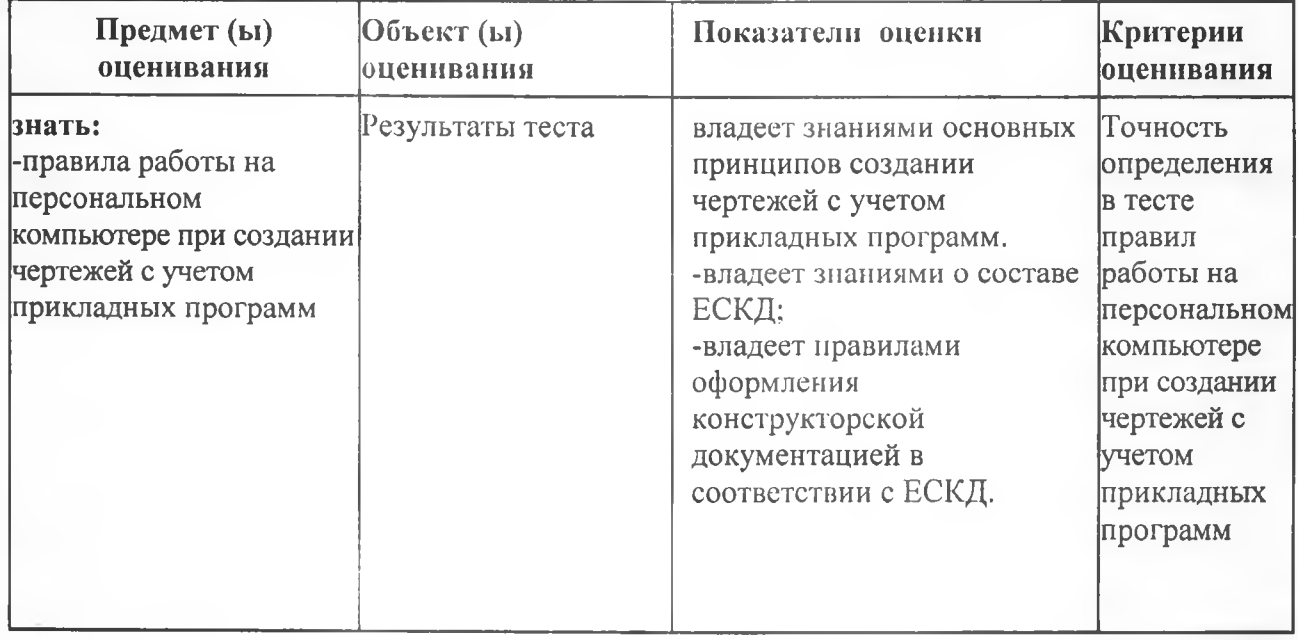

# Условия выполнения задания

1. Место (время) выполнения задания

Задание выполняется во время сдачи дифференцированного зачета 2. Максимальное время выполнения задания: 20 мин.

Тест проводится в программе Nettest

### **Тестовые задания**

1 .Этот элемент интерфейса называется

< ? 1 ftO ? .

- 1. панель Текущее состояние
- 2. панельСвойств
- 3. панель Геометрия
- 4. панель Стандартная
- 5. панель Вид
- 2. Этотэлемент интерфейса называется

· 2 2 日 1 5 2 × 9.2604  $-1$  $\theta$ 0  $-35.454$ 廿 1.0

- 1. панель Текущее состояние
- 2. панель Свойств
- 3. панель Геометрия
- 4. панель Стандартная
- 5. панель Вид

3. Этот элемент интерфейса называется

' *SCOtL*. .. ■' *\*"*

- 1. панель Свойств
- 2. панель Геометрия
- 3. панель Стандартная
- 4. панель Вид
- 5. панель Текущее состояние

4. Этот элемент интерфейса называется

.La

- 1. панель Текущее состояние
- 2. панель Свойств
- 3. панель Геометрия
- 4. панель Стандартная
- 5. панель Вид
- 5. Этот инструмент Эпредназначен для
	- 1. открытия существующего документа;
	- 2. сохранения вновь созданного документа;
	- 3. печати документа;

4. предварительного просмотра.

6. В каком пункте меню находится инструмент сохранения документа под другим именем?

- 1. Инструменты;
- 2. Редактор;
- 3. Файл;
- 4. Сервис.
- 7. Какая команда строит приведенное ниже изображение

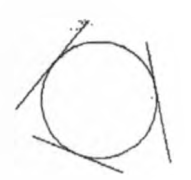

- 1. Геометрия-Окружности-Окружность по трем точкам
- 2. Геометрия-Окружности-Окружность
- 3. Геометрия-Окружности-Окружность, касательная к трем кривым
- 8. Какие команды необходимо использовать для построения фигуры:

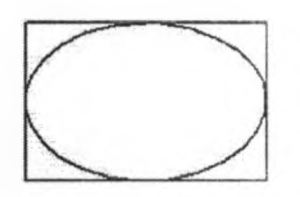

- 1. Геометрия-Прямоугольник + Геометрия-Эллипс;
- 2. Геометрия-Отрезок+Геометрия-Эллипс;
- 3. Геометрия-Прямоугольник+Эллипс по диагонали прямоугольника;
- 4. Геометрия-Непрерывный ввод объектов+Эллипс.

9. Этот инструмент <sup>n предназначен для:</sup>

- 1. построения кривой Безье;
- 2. построения эквидистанты;
- 3. непрерывного ввода объектов;
- 4. обозначения местногоразреза.
- 10. «Секущая рамка» выделяет
	- 1. полностью охватываемые рамкой;
	- 2. все объекты, полностью и, хотя бы частично охватываемые рамкой;
	- 3. все объекты частично охватываемые рамкой.
- 11. «Секущая ломаная» выделяет
	- 1. объекты, которые лежат вне этой кривой;
	- 2. все объекты;

**1**

- 3. объекты, которые пересекает кривая;
- 4. ничего не выделяет.

12. «Рамка» выделяет

- 1. все объекты, полностью охватываемые рамкой;
- 2. все объекты,полностью и,хотя бы частично охватываемые рамкой;
- 3. все объекты частично охватываемые рамкой.
- 13. Вспомогательные линии
	- 1. выводятся на печать;
	- 2. не выводятся на печать.
- 14. Вспомогательные линии предназначены для
	- 1. разметки чертежа;
		- 2. простановки размеров;
- 3. вычерчивания не ответственных элементов фигур;
- 4. обозначения разрезов.

15. Какой командой нужно воспользоваться, чтобы разделить отрезок на равных частей

- 1. Редактор-Разбить-Кривую на N частей
- 2. Редактор-Разрушить
- 3. Геометрия-Точка-Точки по кривой
- 16. В какой панели инструментов находится инструмент
	- 1. Стандартная;
	- 2. Геометрия;
	- 3. Привязки;
	- 4. Параметризация.

17. Этот инструмент *^* предназначен для

- 1. построения фаски по длине и углу;
- 2. построения скругления;
- 3. построения фаски по двум длинам;
- 4. усечения кривой.
- 18. Этот инструмент 7 устанавливает параметр:
	- 1. усекать элемент;
	- 2. не усекать элемент;
	- 3. скруглять фаску;

4. отсекать фаску

19. Под каким углом можно построить фаску в САПР Компас?

- 1. Под любым;
- 2. только под 45 градусов;
- 3. под 30 градусов и 45 градусов;
- 4. под 0 градусов.
- 20. Каким радиусом можно построить скругление?
	- 1. Любым
	- 2. Только из стандартного ряда.

21. Какой командой необходимо воспользоваться, чтобы получить из фигуры слева фигуру образец справа

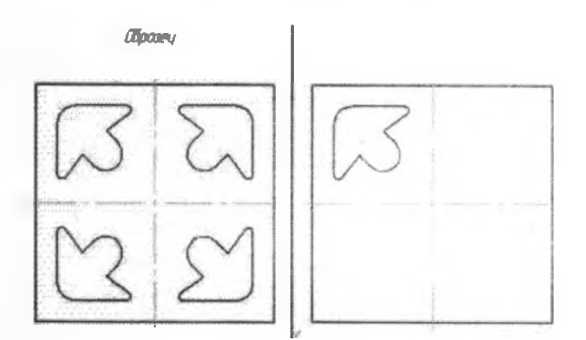

- **1. КОПИЯ**
- 2. симметрия
- 3. сдвиг

22. В какой панели инструментов находится инструмент «Симметрия»?

- 1. Размеры;
- 2. Геометрия;
- 3. Редактирование;
- 4. Стандартная;
- 23. Какая команда преобразует фигуру слева в фигуру справа?

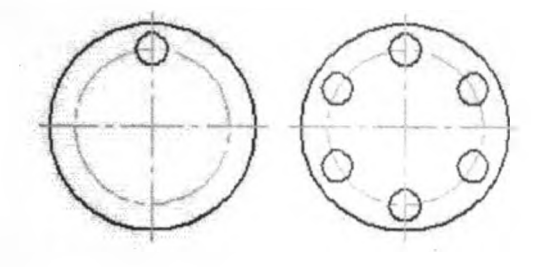

- 1. Редактор копировать свойства;
- 2. редактор копия по окружности;
- 3. редактор деформация поворотом.

24В какой панели находится инструмент: <sup>Аф</sup>

- 1. Геометрия
- 2. Размеры
- 3. Обозначения
- 4. Параметризация
- 5. Глобальные привязки

25.Какой тип линии используется для выделения местного разреза?

- 1. Тонкая;
- 2. для линий обрыва;
- 3. штриховая;
- 4. штрих-пунктирная.

### ЗАДАНИЕ №2

### Оцениваемые результаты обучения

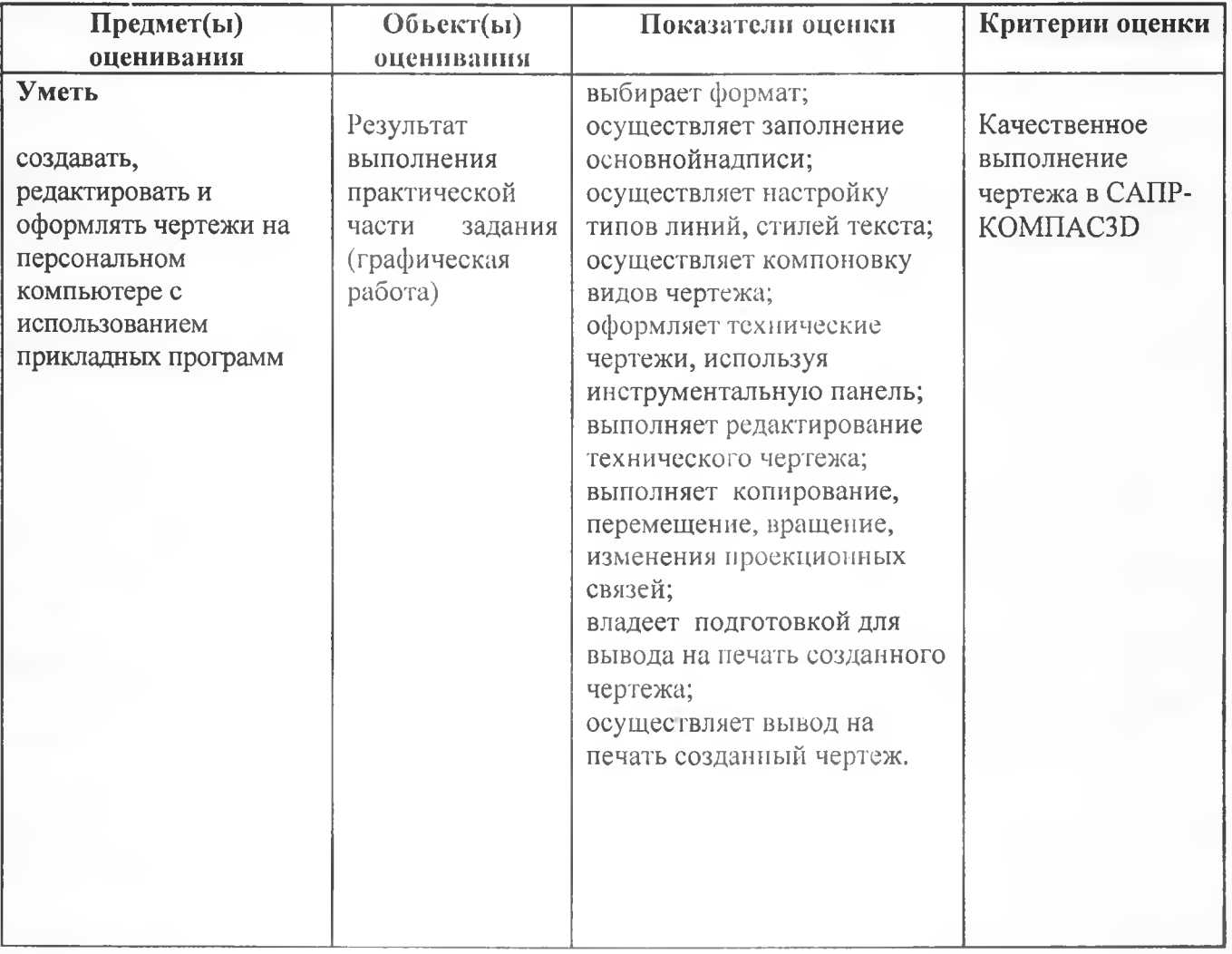

#### **Условия выполнения задания**

- 1. Место (время) выполнения задания
- *Задание выполняется во время сдачи дифференцированного зачета* 2. Максимальное время выполнения задания:45 мин.

Задание.Выполнить чертеж в формате АЗ. Указать сварные швы соединения деталей 1,2,3 Заполнить основную надпись. Работу выполнить в **САПРКОМПАСЗD** 

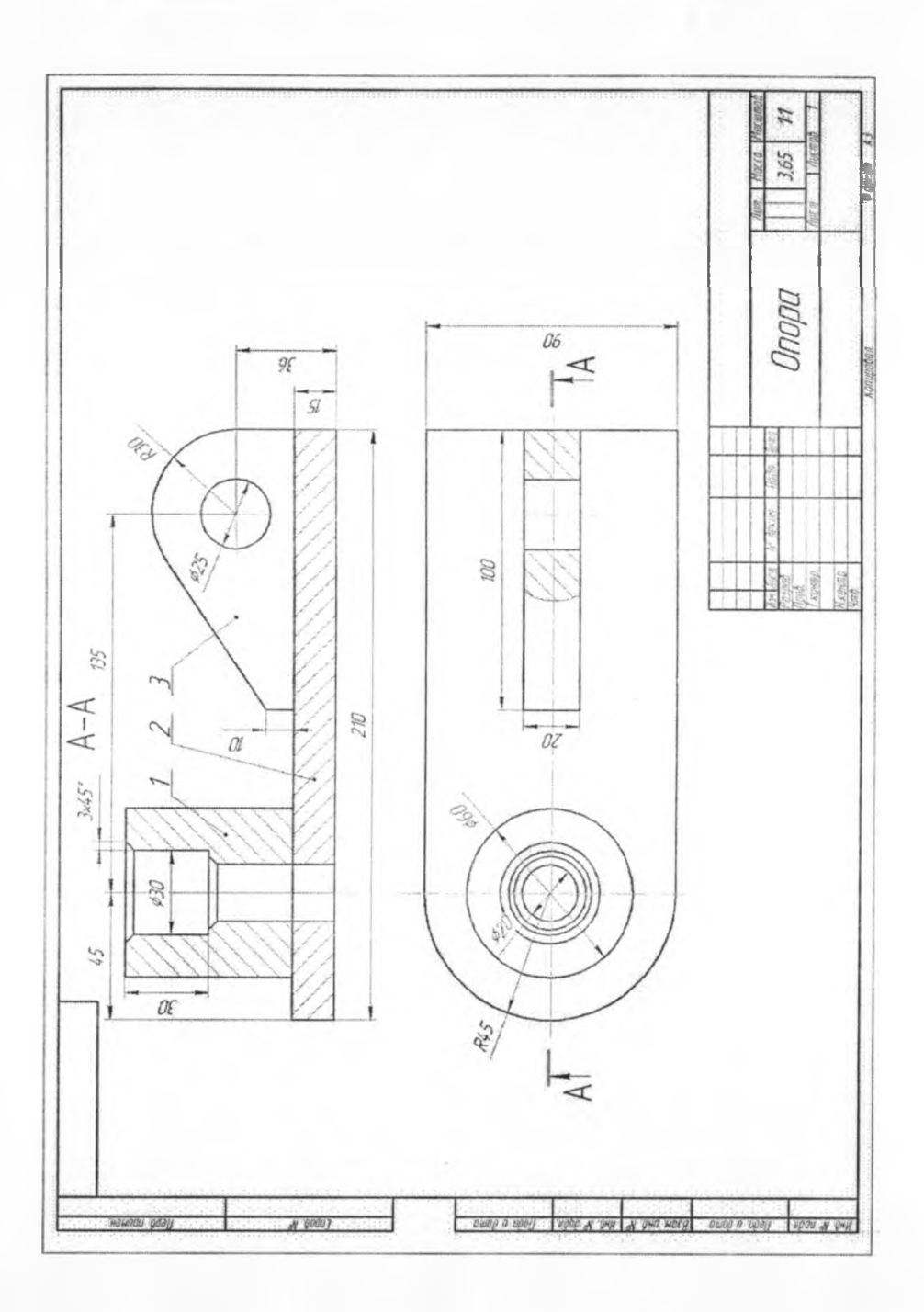

**Righted** in

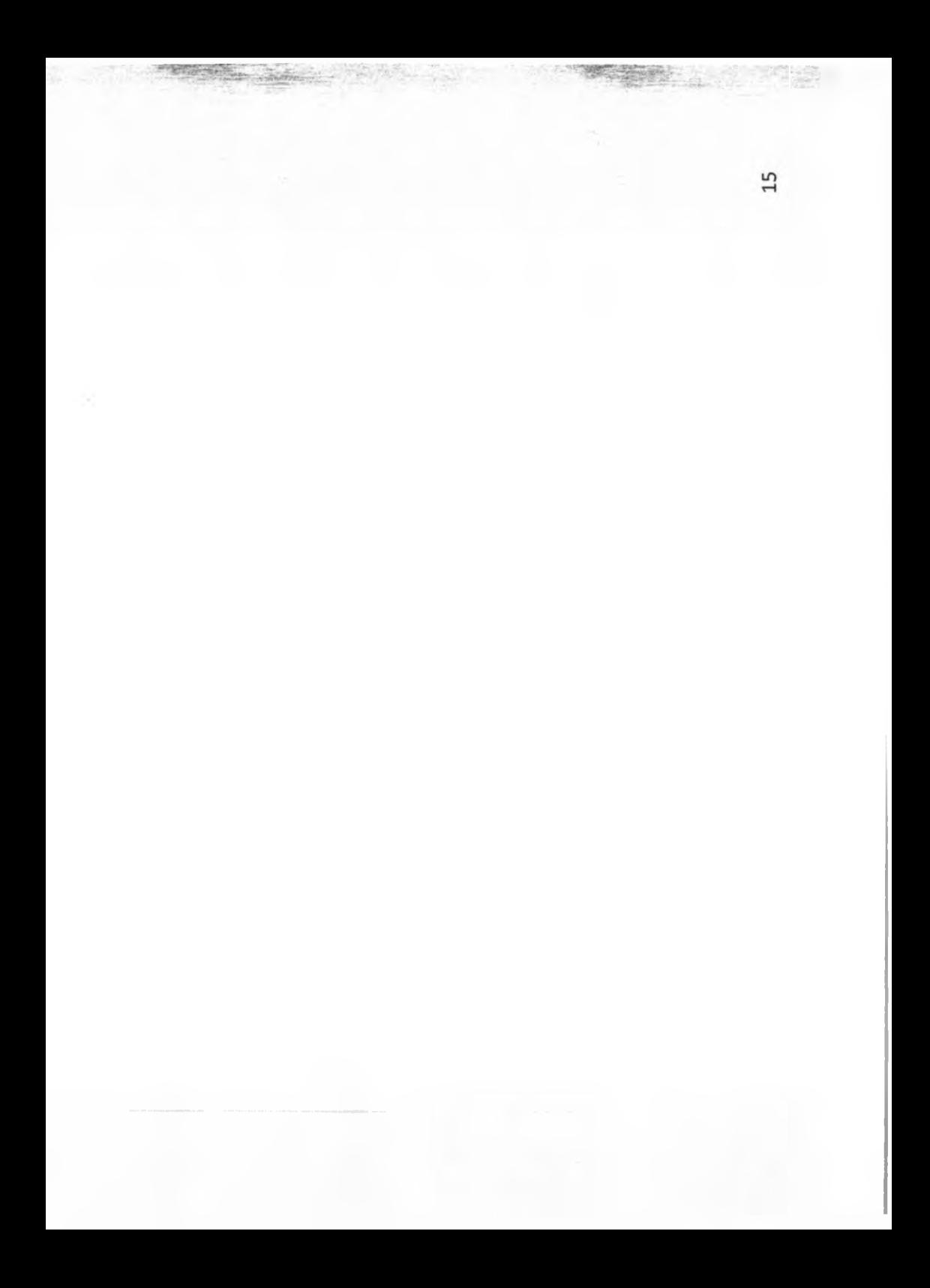